Danuta Mendrala

**Marcin Szeliga** 

# Microsoft **SQL Server**

Modelowanie i eksploracja danych

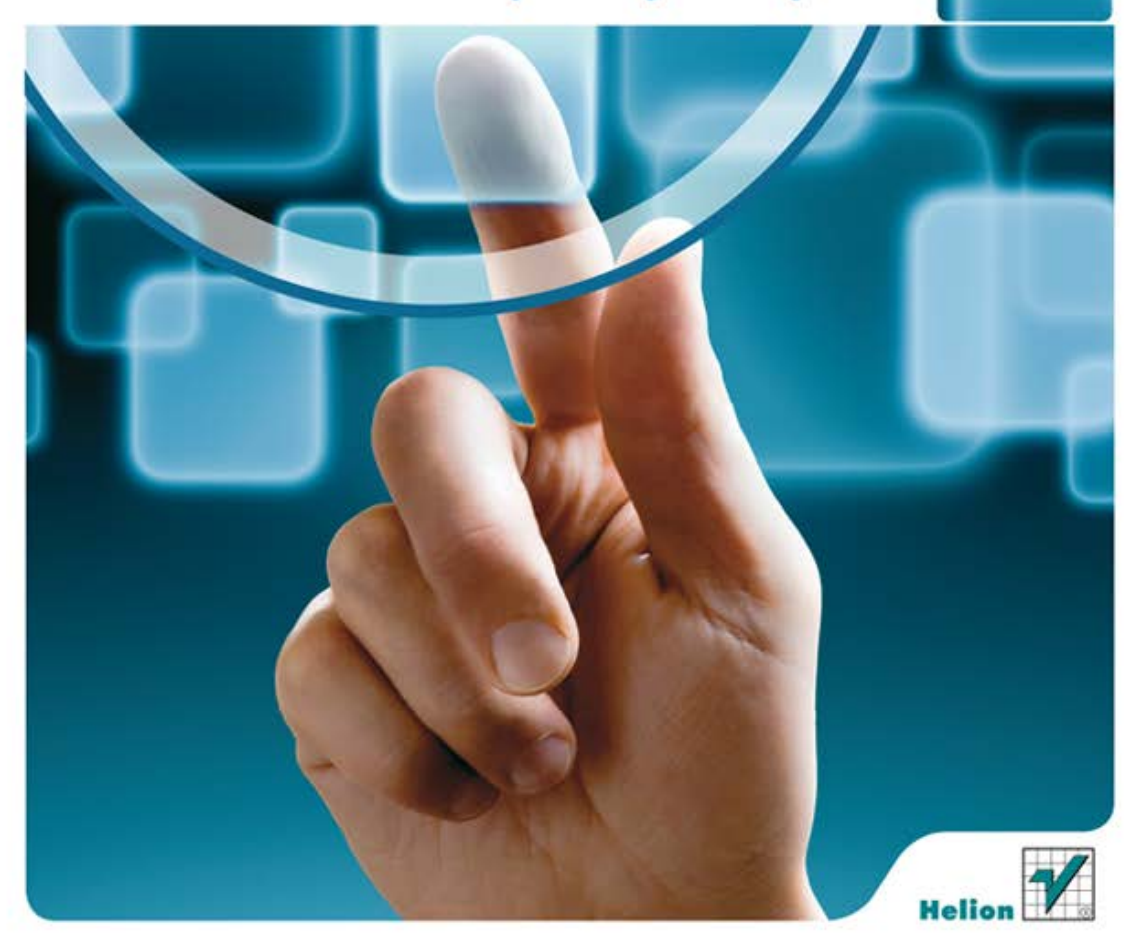

Wszelkie prawa zastrzeżone. Nieautoryzowane rozpowszechnianie całości lub fragmentu niniejszej publikacji w jakiejkolwiek postaci jest zabronione. Wykonywanie kopii metodą kserograficzną, fotograficzną, a także kopiowanie książki na nośniku filmowym, magnetycznym lub innym powoduje naruszenie praw autorskich niniejszej publikacji.

Wszystkie znaki występujące w tekście są zastrzeżonymi znakami firmowymi bądź towarowymi ich właścicieli.

Autor oraz Wydawnictwo HELION dołożyli wszelkich starań, by zawarte w tej książce informacje były kompletne i rzetelne. Nie biorą jednak żadnej odpowiedzialności ani za ich wykorzystanie, ani za związane z tym ewentualne naruszenie praw patentowych lub autorskich. Autor oraz Wydawnictwo HELION nie ponoszą również żadnej odpowiedzialności za ewentualne szkody wynikłe z wykorzystania informacji zawartych w książce.

Redaktor prowadzący: Michał Mrowiec Korekta merytoryczna: Radosław Łebkowski Projekt okładki: Jan Paluch

Fotografia na okładce została wykorzystana za zgodą Shutterstock.com

Wydawnictwo HELION ul. Kościuszki 1c, 44-100 GLIWICE tel. 32 231 22 19, 32 230 98 63 e-mail: helion@helion.pl WWW: http://helion.pl (księgarnia internetowa, katalog książek)

Drogi Czytelniku! Jeżeli chcesz ocenić tę książkę, zajrzyj pod adres http://helion.pl/user/opinie?sqlsme Możesz tam wpisać swoje uwagi, spostrzeżenia, recenzję.

Kody źródłowe wybranych przykładów dostępne są pod adresem: ftp://ftp.helion.pl/przyklady/sqlsme.zip

ISBN: 978-83-246-3440-8

Copyright © Helion 2012

Printed in Poland.

• Kup ksiażke

• Poleć książkę

• Oceń książkę • Oceń książkę

• Lubie tol » Nasza społec • Lubię to! » Nasza społeczność

# Spis treści

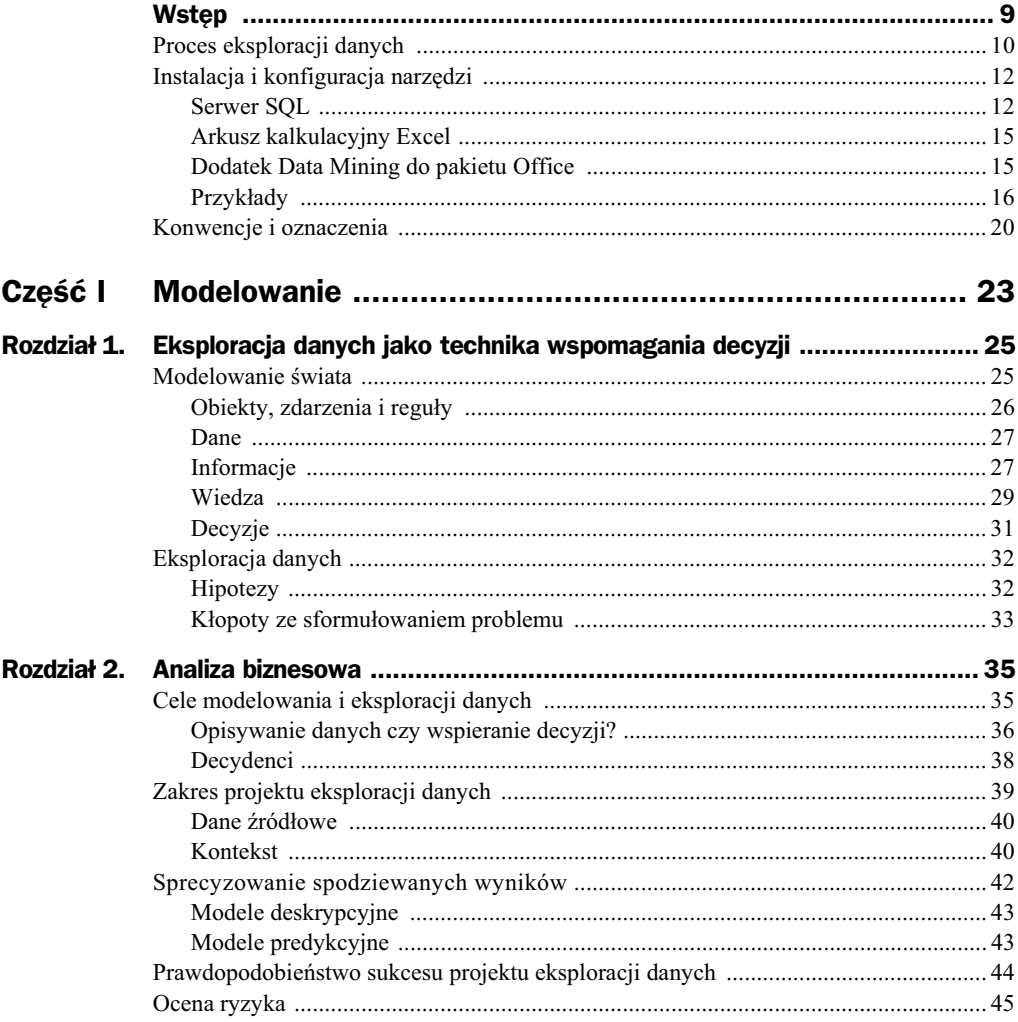

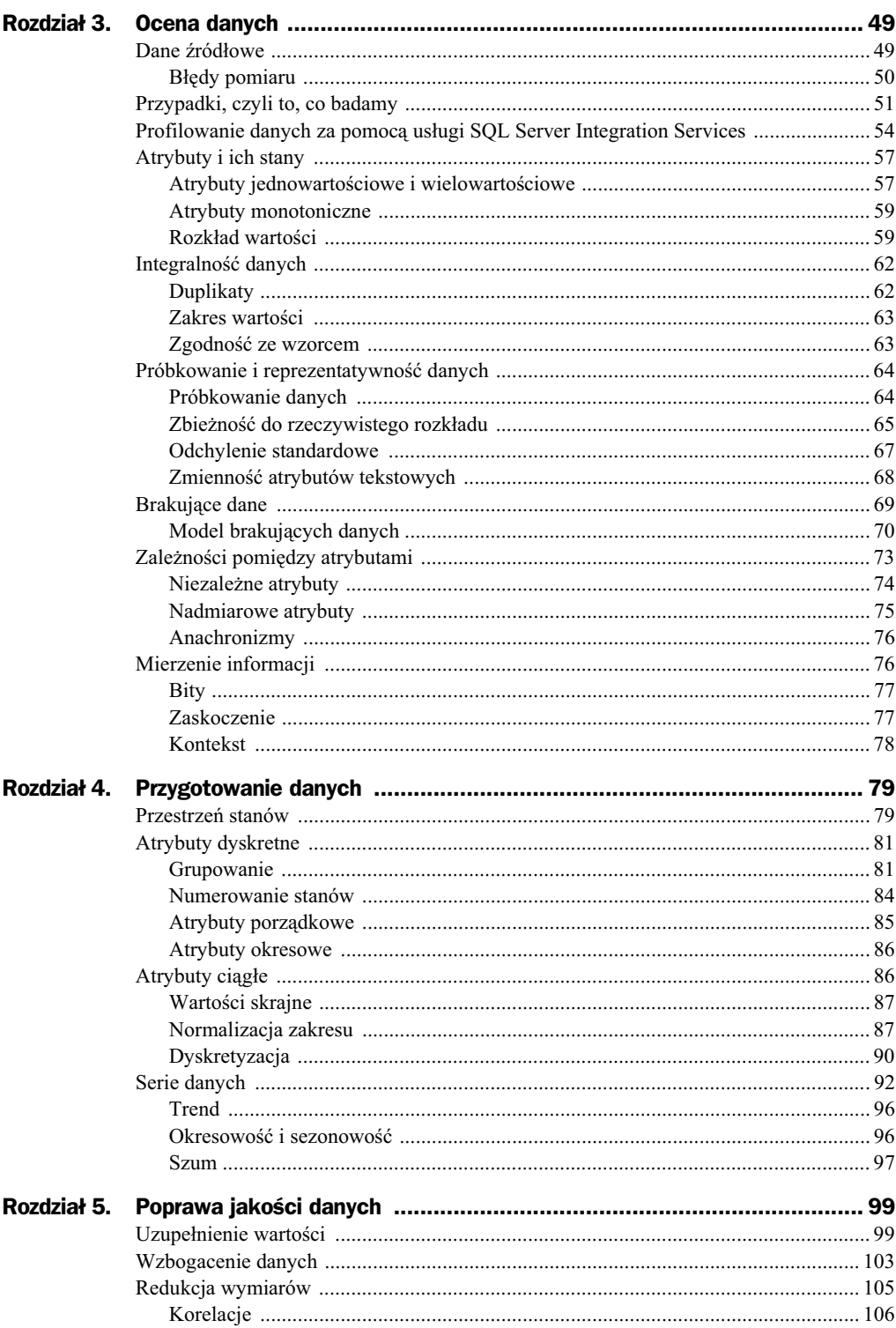

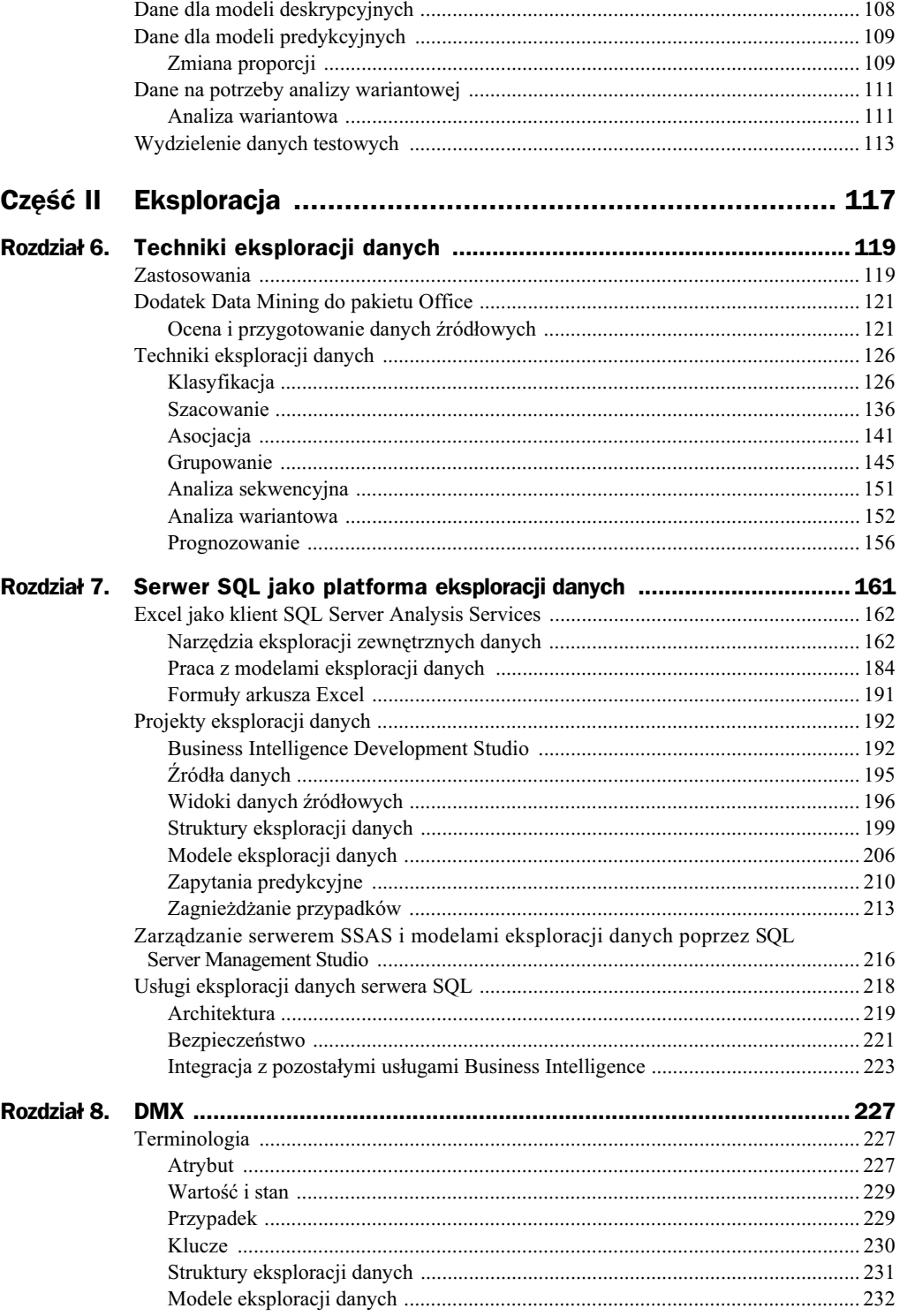

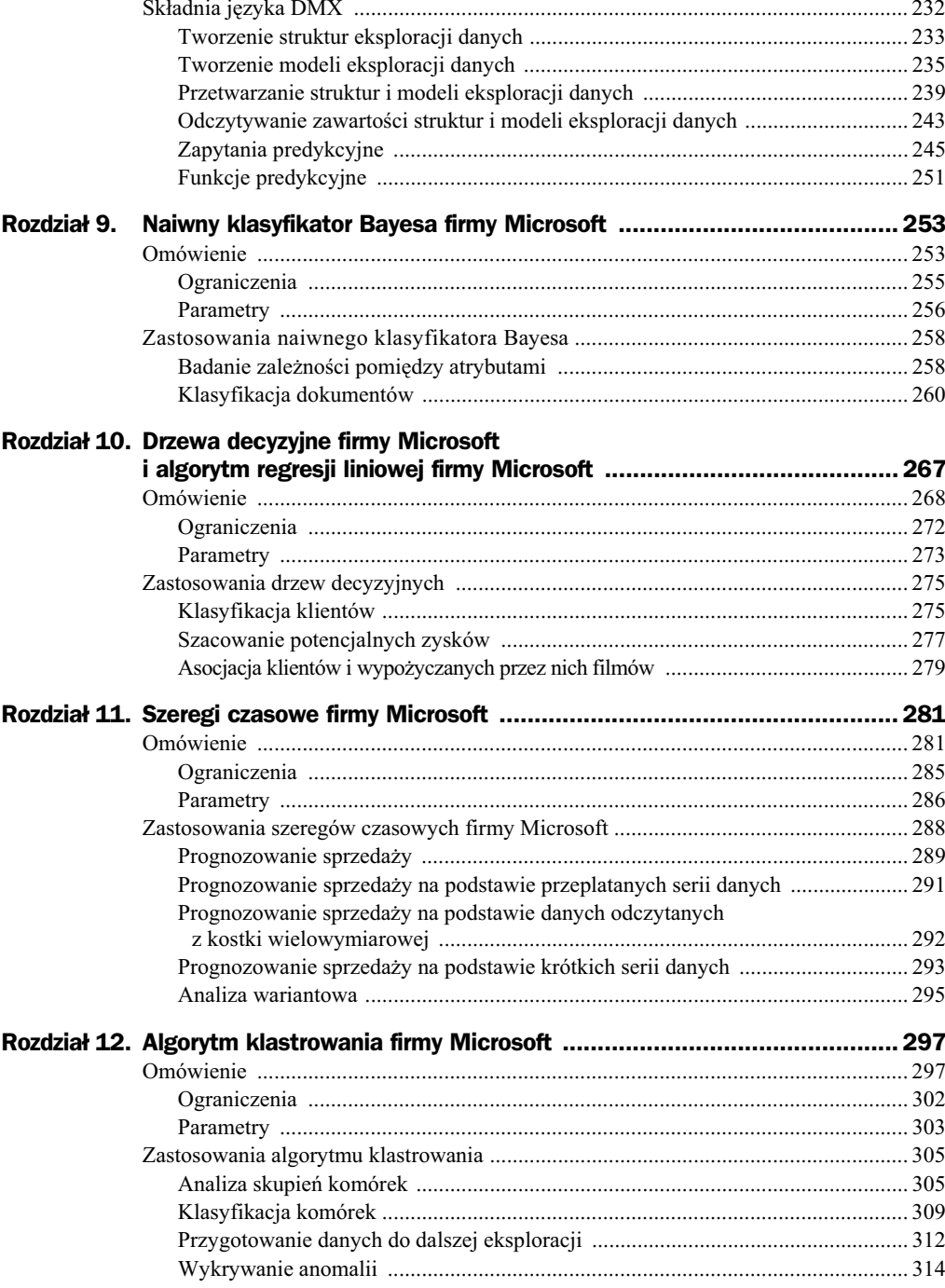

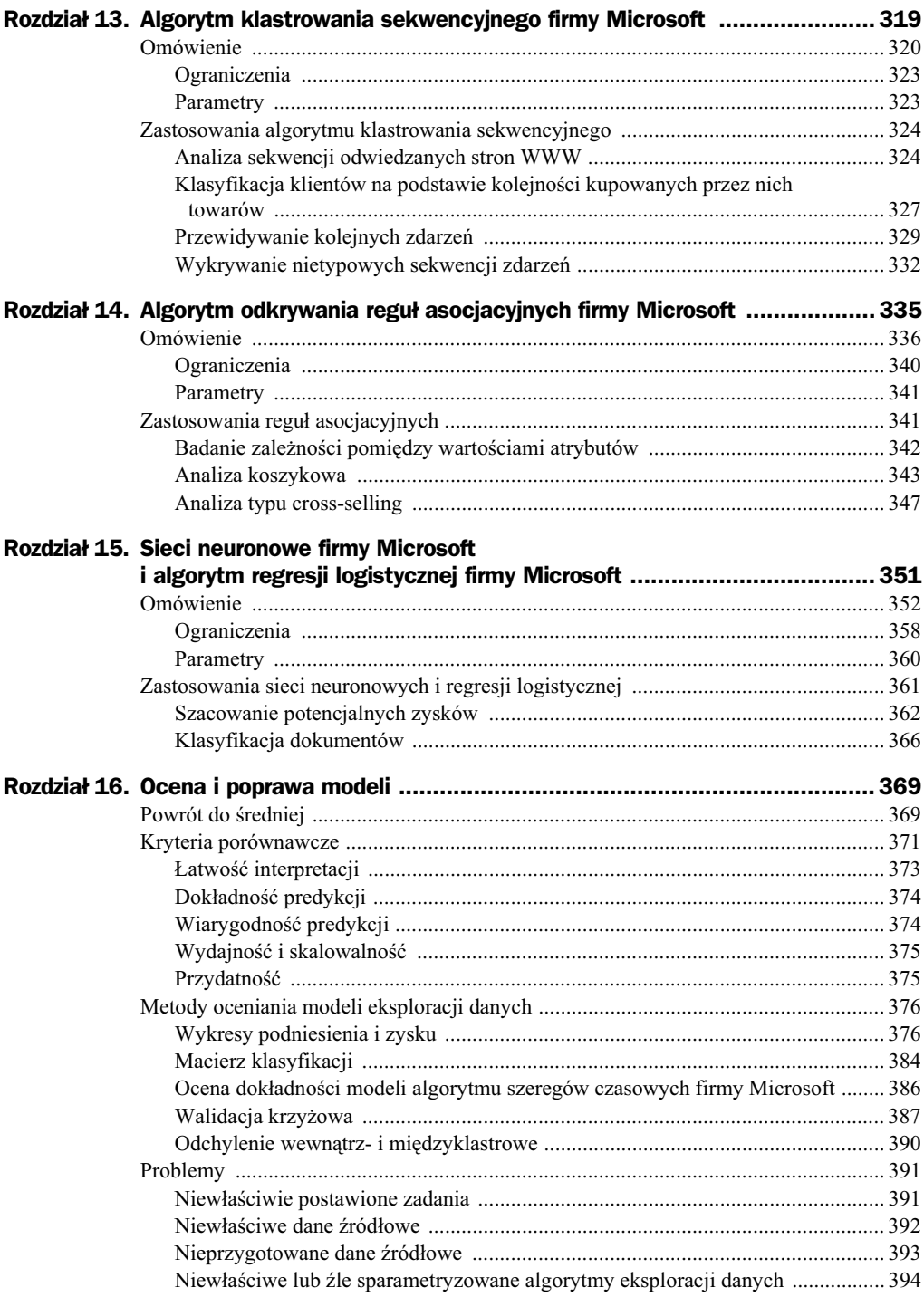

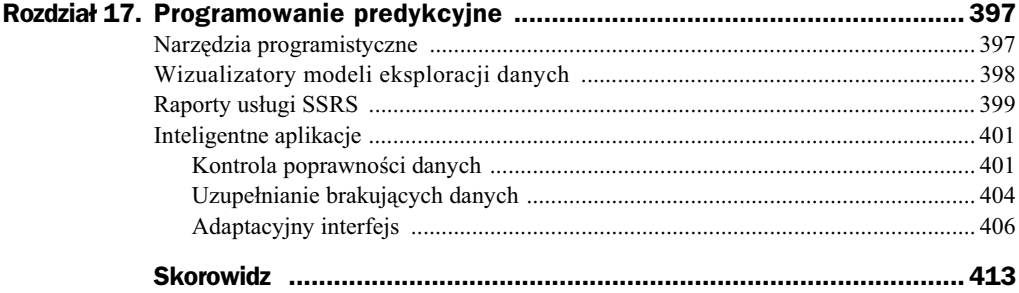

## Rozdział 9. Naiwny klasyfikator Bayesa firmy Microsoft

- Dlaczego klasyfikator Bayesa nazywany jest naiwnym?
- $\blacklozenge$  Jakie są wady i zalety naiwnego klasyfikatora Bayesa firmy Microsoft?
- Jak tworzyć modele eksploracji danych używające naiwnego klasyfikatora Bayesa firmy Microsoft?
- $\blacklozenge$  Jak parametryzować naiwny klasyfikator Bayesa firmy Microsoft?
- $\blacklozenge$  Jak za pomocą naiwnego klasyfikatora Bayesa firmy Microsoft badać zależności pomiędzy atrybutami?
- Jak zbudować klasyfikujący dokumenty filtr antyspamowy przy użyciu naiwnego klasyfikatora Bayesa firmy Microsoft?

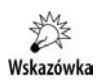

Nazwy wszystkich przedstawionych algorytmów eksploracji danych zawieraj okre ślenie firmy Microsoft nie dlatego, że algorytmy te zostały wymyślone przez Microsoft, ale dlatego, że to ta firma stworzyła zastosowane w serwerze SQL implementacje tych algorytmów.

## Omówienie

Opracowany przez brytyjskiego matematyka i prezbiteriaskiego duchownego Thomasa Bayesa klasyfikator należy do klasycznych algorytmów uczenia przez obserwację<sup>1</sup>. Wyobraźmy sobie, że spędzamy wolny czas, obserwując klientów właśnie otwartego butiku. Interesuje nas, kto (kobieta czy mężczyzna) za chwilę wejdzie do tego sklepu.

j

 $1$  Będące podstawą opisywanego klasyfikatora twierdzenie Bayesa zostało opublikowane w wydanym w 1763 roku eseju *Essay Towards Solving a Problem in the Doctrine of Chances*. Dokument ten jest dostępny pod adresem http://www.stat.ucla.edu/history/essay.pdf.

Ponieważ w naszym miasteczku mieszka więcej kobiet niż mężczyzn (60% mieszkańców to kobiety, a 40% — mężczyźni), początkowo prawdopodobieństwo, że klientem będzie kobieta, wynosi 60%. Jednak po pewnym czasie zebraliśmy więcej informacji o rozkładzie dnia klientów i zauważyliśmy m.in., że przed południem butik odwiedzają głównie (w 80%) kobiety, a po godzinie 15.00 75% klientów to mężczyźni. Jeżeli od teraz usłyszymy, że ktoś wchodzi do tego sklepu o 11.15, wiemy, że prawdopodobnie jest to kobieta (60%\*80% = 48%), a nie mężczyzna (40%\*20% = 8%). Natomiast gdybyśmy usłyszeli osobę wchodzącą do butiku o 15.30, mielibyśmy podstawy przypuszczać, że jest to mężczyzna (40%\*75% = 30%), a nie kobieta (60%\*25% = 15%). Ten uproszczony przykład pokazuje istotę naiwnego klasyfikatora Bayesa.

Naiwny klasyfikator Bayesa zlicza zależności występujące pomiędzy atrybutami wyjściowymi a poszczególnymi atrybutami wejściowymi, uwzględniając warunkowe i bezwarunkowe prawdopodobieństwo ich wystąpienia:

- **1.** Prawdopodobieństwo bezwarunkowe (początkowe) zależy od rozkładu przypadków — w powyższym przykładzie reprezentowane jest ono przez fakt, że 60% mieszkańców miasteczka to kobiety.
- **2.** Warunkowe prawdopodobieństwo zależy od zaobserwowanych zdarzeń w powyższym przykładzie zaobserwowaliśmy, że 75% klientów odwiedzających butik po południu to mężczyźni.

Obliczone na podstawie twierdzenia Bayesa  $(P(A|B) = \frac{P(B|A) * P(A)}{P(B)})^2$  prawdopodobieństwa są następnie mnożone, a więc każde z nich ma taki sam wpływ na ostateczny wynik. To założenie jest prawdziwe, o ile poszczególne atrybuty wejściowe są od siebie niezależne<sup>3</sup>. W przeciwnym razie wpływ atrybutu skorelowanego z innym atrybutem jest większy, niż być powinien. Ponieważ w praktyce atrybuty bardzo często są ze sobą powiązane (np. wykształcenie wpływa na dochód, wciąż też występuje statystyczna zależność pomiędzy płcią a zawodem), ignorujący je klasyfikator Bayesa nazywa się naiwnym.

Naiwność klasyfikatora Bayesa wynika również z tego, że gdy pewna zależność nie wystąpiła w przypadkach treningowych (np. dotychczas w sobotę butik odwiedzały wyłącznie kobiety), obliczone przez niego prawdopodobieństwo, że klientem butiku w sobotę będzie mężczyzna, wyniesie 0%. Problem ten możemy rozwiązać, dodając 1 do wszystkich przyporządkowań stanów atrybutów do klas wyjściowych, czyli stosując estymację Laplace'a.

Obliczanie wyniku poprzez mnożenie prawdopodobieństw ma jeszcze jedną wadę. Jeżeli te prawdopodobieństwa są bardzo małe, co ma miejsce, gdy lista atrybutów jest długa i gdy atrybuty przyjmują wiele stanów, błędy ich zaokrąglania zaczynają wpływać na wyniki.

-

<sup>&</sup>lt;sup>2</sup> *P(A)* oznacza prawdopodobieństwo a priori wystąpienia klasy *A*, tj. prawdopodobieństwo, że przypadek należy do klasy *A*; *P(B|A)* oznacza prawdopodobieństwo a posteriori, że przypadek *A* należy do klasy *B*, natomiast *P(B)* — prawdopodobiestwo a priori wystpienia przypadku *B*.

 $3$  Nieprzyjęcia założenia o niezależności zmiennych wejściowych wymagałoby obliczenie  $k^p$ prawdopodobieństw, gdzie *p* jest liczbą zmiennych, a *p* — liczbą ich stanów. Na przykład dla 30 zmiennych binarnych trzeba by wykonać 2<sup>30</sup> (1 073 741 824) operacji.

#### **Ograniczenia**

Pierwsze ograniczenie wynika ze sposobu dziaania naiwnego klasyfikator Bayesa policzenie prawdopodobieństwa wystąpienia danego stanu jest możliwe tylko dla atrybutów dyskretnych, a więc atrybuty ciągłe są ignorowane przez naiwny klasyfikator Bayesa firmy Microsoft.

Drugie ograniczenie jest mniej oczywiste — naiwny klasyfikator Bayesa należy do klasyfikatorów liniowych i nie nadaje się do rozwiązywania problemów nieliniowych, czyli takich, w których stan atrybutu wyjściowego zależy od kombinacji stanów atrybutów wejściowych. Problemem nieliniowym jest np. kwestia określenia koloru pól na szachownicy.

Połowa pól na szachownicy jest biała, druga połowa — czarna. Czy znając kolumnę i wiersz, jesteśmy w stanie określić kolor pola znajdującego się na ich przecięciu? Spróbujmy użyć naiwnego klasyfikatora Bayesa firmy Microsoft do znalezienia odpowiedzi na to pytanie.

- **1.** Otwórz przykładowy skoroszyt Excela i przejdź do arkusza *Chessboard*.
- **2.** Zaznacz znajdującą się w nim tabelę. Jej pierwsza kolumna zawiera litery kolumn, druga — numery wierszy, a trzecia kolory pól szachownicy.
- **3.** Kliknij znajdujący się w sekcji *Data Modeling* przycisk *Classify*.
- **4.** Jako parametr wyjściowy i wejściowy wybierz Color, a jako użyty do klasyfikacji algorytm wybierz *Microsoft Naive Bayes*.
- **5.** Przeznacz wszystkie dane do treningu i zakończ działanie kreatora, tworząc tymczasowy model eksploracji danych.

Okaże się, że algorytm nie znalazł żadnych zależności pomiędzy kolumną i wierszem pola na szachownicy a kolorem pola znajdującego się na ich przecięciu — wszystkie zakładki wizualizatora będą puste, z wyjątkiem zakładki *Dependency Network*, w której znajdziemy wyłącznie wyjściowy atrybut Color.

Zastanówmy się, od czego zależy kolor pól szachownicy. Czy zależy on od wierszy? Nie, w każdym wierszu 50% pól jest czarnych, a 50% białych. Nie zależy on również od kolumn, lecz od kombinacji wierszy i kolumn. Ponieważ naiwny klasyfikator Bayesa jest klasyfikatorem liniowym, nie znalazł powyższych zależności nieliniowych.

Tak postawiony problem nie zostałby rozwiązany również przez drzewa decyzyjne, czyli klasyfikator nieliniowy — w każdym wierszu i w każdej kolumnie białych pól jest dokładnie tyle samo co czarnych. Różnicę pomiędzy klasyfikatorami liniowymi i nieliniowymi pokazuje kolejny przykład. Tym razem kształt figury również nie zależy od jego poszczególnych współrzędnych, ale od ich kombinacji (rysunek 9.1).

- **1.** Przejdź do arkusza Linear.
- 2. Przeprowadź klasyfikację znajdujących się w nim danych, wybierając na atrybuty wejściowe kolumny RangeX, RangeY i Shape, a na atrybut wyjściowy kolumnę Shape.
- **3.** Jako użyty do klasyfikacji algorytm wybierz *Microsoft Naive Bayes*.

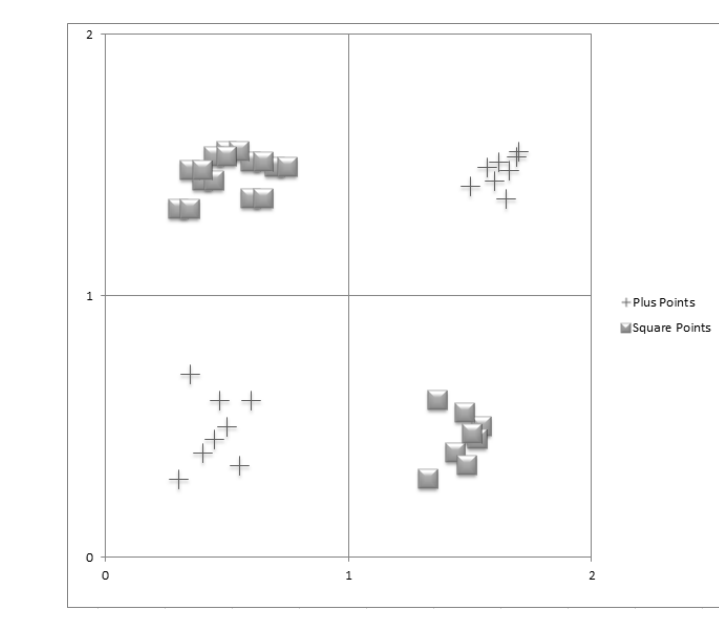

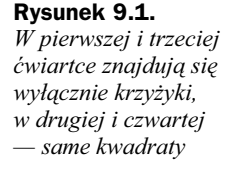

**4.** Przeznacz wszystkie dane do treningu i zakończ działanie kreatora, tworząc tymczasowy model eksploracji danych.

Tym razem algorytm również nie znajdzie żadnych zależności pomiędzy współrzędnymi a ksztatem figur.

Pomimo tych ograniczeń naiwny klasyfikator Bayesa firmy Microsoft dobrze radzi sobie z wykrywaniem zależności pomiędzy poszczególnymi atrybutami, a jego prostota (i związane z nią szybkość oraz małe zapotrzebowanie na pamięć i moc obliczeniową), jak również łatwość interpretacji wyników czynią z niego przydatny i często używany algorytm eksploracji danych.

### **Parametry**

Naiwny klasyfikator Bayesa firmy Microsoft przyjmuje następujące parametry:

**1.** MAXIMUM\_INPUT\_ATTRIBUTES — parametr dostępny tylko w edycji Enterprise; określa maksymalną liczbę atrybutów wejściowych (objaśniających). Po jej przekroczeniu (domyślna wartość wynosi 255) analizowanych będzie tylko 255 atrybutów wejciowych najsilniej powizanych z atrybutami wyjciowymi (objaśnianymi). Zmiana tego parametru na 0 spowoduje uwzględnienie wszystkich atrybutów wejściowych<sup>4</sup>.

j

 $4$  Maksymalna liczba atrybutów wynosi 65 535 i jest tak duża, że w praktyce nie spotkamy się z wynikającymi z niej ograniczeniami. Z pierwszej części książki wiadomo, że dane wejściowe powinny zawierać jak najwięcej informacji (a dokładnie, że entropia atrybutów wejściowych względem wyjściowych powinna być jak największa), tymczasem utworzenie kilkudziesięciu tysięcy atrybutów raczej zmniejszyłoby (a nie zwiększyło) ilość tych informacji. Ponadto dane właściwie reprezentujące wszystkie możliwe zależności pomiędzy tyloma atrybutami byłyby liczone w milionach terabajtów.

- **2.** MAXIMUM\_OUTPUT\_ATTRIBUTES parametr dostępny tylko w edycji Enterprise; określa maksymalną liczbę atrybutów wyjściowych. Po jej przekroczeniu (domyślna wartość wynosi 255) zostanie uwzględnionych tylko 255 najczęściej występujących atrybutów wyjściowych. Zmiana tego parametru na 0 spowoduje uwzględnienie wszystkich atrybutów wyjściowych.
- 3. MAXIMUM\_STATES parametr dostępny tylko w edycji Enterprise; określa maksymalną liczbę uwzględnianych stanów atrybutów. Po jej przekroczeniu (domyślna wartość wynosi 100) analizowanych będzie tylko 100 najczęściej występujących stanów atrybutów, a pozostałe zostaną potraktowane jak wartości brakujące. Zmiana tego parametru na 0 spowoduje uwzględnienie wszystkich stanów atrybutów.
- **4.** MINIMUM DEPENDENCY PROBABILITY określa (w skali od 0 do 1) minimalne prawdopodobieństwo znalezienia zależności pomiędzy atrybutami wejściowymi a wyjściowymi. Zmiana tego parametru nie ma żadnego wpływu na trening algorytmu, a jedynie na liczbę zwracanych (znalezionych) zależności. Domyślna wartość wynosi  $0,5$  — jest to wartość, przy której wizualizatory tego algorytmu zwracają informacje tylko o zależnościach, których prawdopodobieństwo wystąpienia jest większe od prawdopodobieństwa ich braku.

Żeby przekonać się, jak zmiana parametru MINIMUM\_DEPENDENCY\_PROBABILITY wpłynie na zdolność naiwnego klasyfikatora Bayesa firmy Microsoft do rozwiązywania problemów nieliniowych, raz jeszcze przeprowadź klasyfikację kolorów pól na szachownicy, tym razem ustawiając wartość tego parametru na 0,01 (rysunek 9.2).

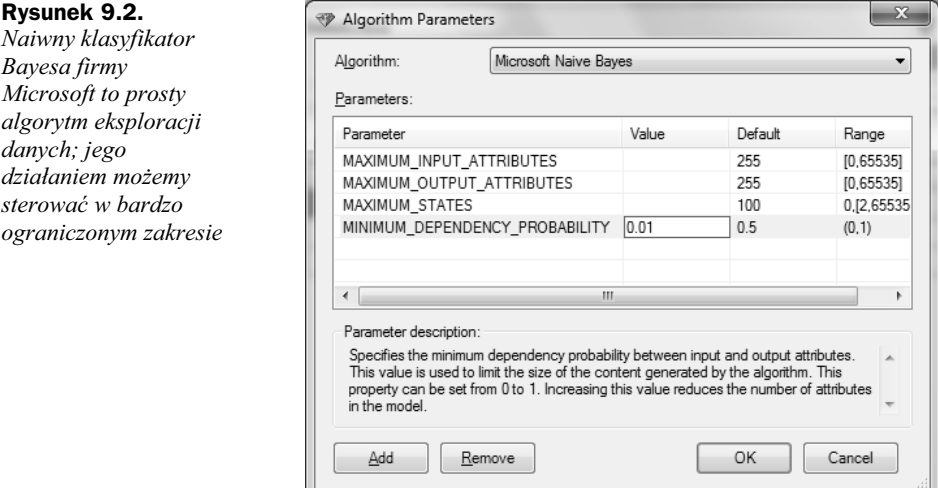

Zgodnie z oczekiwaniami obniżenie wartości tego parametru nie wpłynęło na otrzymane wyniki — algorytm nadal nie jest w stanie znaleźć żadnych zależności pomiędzy kolumną i wierszem pola na szachownicy a jego kolorem.

## Zastosowania naiwnego klasyfikatora Bayesa

"Naiwność" klasyfikatora Bayesa ogranicza jego stosowanie w modelach klasyfikacyjnych, ale w żaden sposób nie zmniejsza jego wartości dla modeli opisowych. W szczególności jego szybkość i małe wymagania dotyczące pamięci czynią z niego doskonałe narzędzie do oceny danych wejściowych.

Drugi z opisanych poniżej przykładów demonstruje predykcyjne możliwości naiwnego klasyfikatora Bayesa — jeżeli tylko atrybuty wejściowe rzeczywiście są od siebie niezależne lub ewentualne zależności między nimi są nieistotne w ramach przyjętego modelu (jak ma to miejsce np. podczas oceniania wiadomoci e-mail na podstawie poszczególnych słów, czy jest ona spamem), algorytm ten okazuje się szybkim i dokładnym klasyfikatorem.

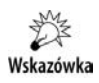

W serwerze SQL klasyfikator Bayesa firmy Microsoft stosowany jest do klasyfikacji i — z pewnymi ograniczeniami — asocjacji.

### Badanie zależności pomiędzy atrybutami

Naiwny klasyfikator Bayesa firmy Microsoft doskonale nadaje się (o czym powiedziano w rozdziale 3.) do analizowania zależności pomiędzy atrybutami. W tym punkcie utworzymy model analizujący zależności pomiędzy atrybutami klientów firmy Adventure Works:

- **1.** Uruchom konsolę SSMS i połącz się z serwerem SSAS.
- 2. Zaznacz bazę analityczną DataMining i wyświetl okno edytora DMX.
- **3.** Utwórz w tej bazie poniższy model eksploracji danych (tworząc model za pomocą instrukcji CREATE MINING MODEL, automatycznie utworzymy strukturę o nazwie tworzonego modelu, uzupełnioną o sufiks Structure):

```
CREATE MINING MODEL CustomersAnalysis (
    [ID] LONG KEY,
   [Age] LONG DISCRETIZED(CLUSTERS, 5),
    [MaritalStatus] TEXT DISCRETE PREDICT,
    [Gender] TEXT DISCRETE PREDICT,
                     LONG DISCRETE PREDICT,
    [NumberChildrenAtHome] LONG DISCRETE PREDICT,
    [Education] TEXT DISCRETE PREDICT,
    [Occupation] TEXT DISCRETE PREDICT,
    [YearlyIncome] LONG DISCRETIZED(CLUSTERS,8),
    [HouseOwnerFlag] TEXT DISCRETE PREDICT,
    [NumberCarsOwned] LONG DISCRETE PREDICT,
    [TotalAmount] LONG DISCRETIZED(CLUSTERS,8) PREDICT,
    [TotalQuantity] LONG DISCRETE PREDICT,
    [BikesQuantity] LONG DISCRETE PREDICT,
    [BikesAmount] LONG DISCRETIZED(CLUSTERS,8) PREDICT,
```

```
 [ClothingQuantity] LONG DISCRETE PREDICT,
    [ClothingAmount] LONG DISCRETIZED(CLUSTERS,8) PREDICT,
    [AccessoriesQuantity] LONG DISCRETE PREDICT,
    [AccessoriesAmount] LONG DISCRETIZED(CLUSTERS,8) PREDICT,
                         LONG DISCRETIZED(CLUSTERS,10) PREDICT )
USING Microsoft_Naive_Bayes
```
Zwróć uwagę, że wszystkie atrybuty są dyskretne lub poddane dyskretyzacji oraz że wszystkie one zostały użyte w roli atrybutów wejściowych i wyjściowych.

Utwórz, np. korzystając z dołaczonego do książki skryptu XMLA, źródło danych Adventure Works DW i skonfiguruj nazwę i hasło użytkownika, z którego uprawnieniami serwer SSAS będzie łączył się z tym źródłem danych, a następnie przetwórz ten model, wykonując poniższą instrukcję:

```
INSERT INTO CustomersAnalysis([ID], [Age], [MaritalStatus], [Gender], [TotalChildren]
,[NumberChildrenAtHome], [Education], [Occupation], [YearlyIncome], [HouseOwnerFlag]
,[NumberCarsOwned], [TotalAmount], [TotalQuantity], [BikesQuantity], [BikesAmount]
,[ClothingQuantity], [ClothingAmount], [AccessoriesQuantity], [AccessoriesAmount]
,[MonthsAsCustomer])
OPENQUERY ([Adventure Works DW], 'SELECT [ID], [Age], [MaritalStatus],
[Gender], [TotalChildren], [NumberChildrenAtHome], [Education], [Occupation],
[YearlyIncome], [HouseOwnerFlag], [NumberCarsOwned], [TotalAmount], [TotalQuantity],
[BikesQuantity], [BikesAmount], [ClothingQuantity], [ClothingAmount],
[AccessoriesQuantity], [AccessoriesAmount] ,[MonthsAsCustomer]
FROM [dbo].[CustomersHistoryTrain]')
```
Po wyświetleniu raportu *Dependency Network* (żeby wyświetlić okno z wizualizatorami bezpośrednio z konsoli SSMS, należy kliknąć model eksploracji danych i wybrać z menu kontekstowego *Browse*) przekonamy się, że używany w poprzednich modelach w roli atrybutu wyjciowego atrybut TotalAmount jest silnie powizany nie tylko z atrybutami opisującymi klientów (takimi jak Age, Occupation czy TotalChildren), ale również z atrybutami opisującymi historię zakupów tych klientów (takimi jak AccessoriesAmount, BikesAmount, ClothingAmount czy TotalQuantity). Jednak te ostatnie atrybuty są silnie powiązane nie tylko z objaśnianym atrybutem TotalAmount, ale również ze sobą nawzajem. Z rozdziału 5. wiadomo, że w modelach klasyfikacyjnych nie należy używać w roli atrybutów wejściowych silnie powiązanych ze sobą atrybutów, dlatego atrybuty te nie były używane w utworzonych wcześniej modelach.

Raport zależności nie zawiera informacji na temat stanów poszczególnych atrybutów. Te dane znajdziemy w pozostaych raportach wizualizatora naiwnego klasyfikatora Bayesa firmy Microsoft lub odczytując strukturę modelu. Wizualizator każdego algorytmu eksploracji danych można zastąpić ogólnym wizualizatorem Microsoft Generic Content Tree Viewer, zwracającym informację na temat struktury modelu.

Wyświetl go, a następnie z listy węzłów modelu wybierz węzeł opisujący zależności pomiędzy atrybutem Education a poszczególnymi stanami atrybutu TotalAmount (rysunek 9.3).

| Microsoft SQL Server Management Studio                                                            |                                                                           |                                                                              |                                                   |                |                     |                          | $\begin{array}{c c c c c c} \hline \multicolumn{3}{c }{\mathbf{C}} & \multicolumn{3}{c }{\mathbf{X}} \end{array}$ |                     |
|---------------------------------------------------------------------------------------------------|---------------------------------------------------------------------------|------------------------------------------------------------------------------|---------------------------------------------------|----------------|---------------------|--------------------------|----------------------------------------------------------------------------------------------------|---------------------|
| File Edit View Project Debug Tools Window Community Help                                          |                                                                           |                                                                              |                                                   |                |                     |                          |                                                                                                    |                     |
| 草New Query   b   部部路  b   序 日 4   2   2                                                           |                                                                           |                                                                              |                                                   |                |                     |                          |                                                                                                    |                     |
| CustomersAnalysis [Browse] MDXQuery1.mdx - ning (MS\Szelor)* SQLQuery1.sql - (I (MS\Szelor (52))* |                                                                           |                                                                              |                                                   |                |                     |                          |                                                                                                    |                     |
| 婴                                                                                                 |                                                                           |                                                                              |                                                   |                |                     |                          | $\cdot$ $\times$                                                                                                  |                     |
| Object Explorer<br>Mining Model:<br>$\bullet$ Viewer:<br>CustomersAnalysis                        | Microsoft Generic Conter                                                  |                                                                              |                                                   |                |                     |                          |                                                                                                    | Q Solution Explorer |
| Node Caption (Unique ID)                                                                          | Node Details                                                              |                                                                              |                                                   |                |                     |                          |                                                                                                    |                     |
| $\Box$ (0)                                                                                        |                                                                           |                                                                              |                                                   |                |                     |                          |                                                                                                    |                     |
| (101z141z3)                                                                                       | <b>MODEL CATALOG</b><br>DataMining                                        |                                                                              |                                                   |                |                     |                          |                                                                                                    |                     |
| -- MaritalStatus (100000001)                                                                      | MODEL SCHEMA                                                              |                                                                              |                                                   |                |                     |                          |                                                                                                    |                     |
| Gender (100000002)                                                                                | <b>MODEL NAME</b>                                                         | CustomersAnalvsis                                                            |                                                   |                |                     |                          |                                                                                                    |                     |
| i - TotalChildren (100000003)<br>E-NumberChildrenAtHome (100000004)                               | <b>ATTRIBUTE NAME</b>                                                     | TotalAmount                                                                  |                                                   |                |                     |                          |                                                                                                    |                     |
| 自-Education (100000005)                                                                           | <b>NODE NAME</b>                                                          | 3000000050000000a00000006                                                    |                                                   |                |                     |                          |                                                                                                    |                     |
| Education -> Age (20000000500000000)                                                              | <b>NODE UNIOUE NAME</b>                                                   | 30000000500000000000000006                                                   |                                                   |                |                     |                          |                                                                                                    |                     |
| iii Education -> MaritalStatus (20000000500000001)                                                | <b>NODE TYPE</b>                                                          | 11 (Input Attribute State)                                                   |                                                   |                |                     |                          |                                                                                                    |                     |
| iii - Education -> TotalChildren (20000000500000003)                                              | NODE GUID                                                                 |                                                                              |                                                   |                |                     |                          |                                                                                                    |                     |
| iii-Education -> NumberChildrenAtHome (2000000050                                                 | <b>NODE CAPTION</b>                                                       |                                                                              | Education $\rightarrow$ TotalAmount = 4921 - 6102 |                |                     |                          |                                                                                                    |                     |
| Education -> Occupation (20000000500000006)<br>iii-Education -> YearlyIncome (20000000500000007)  | CHILDREN CARDINALITY                                                      |                                                                              |                                                   |                |                     |                          |                                                                                                    |                     |
| Education -> HouseOwnerFlag (200000005000000                                                      | PARENT UNIOUE NAME                                                        | 2000000050000000a                                                            |                                                   |                |                     |                          |                                                                                                    |                     |
| Education -> NumberCarsOwned (2000000050000)                                                      | <b>NODE DESCRIPTION</b>                                                   | Education $\rightarrow$ TotalAmount = 4921 - 6102                            |                                                   |                |                     |                          |                                                                                                    |                     |
| - Education -> TotalAmount (2000000050000000a)                                                    |                                                                           | <b>NODE RULE</b><br><simple-attribute name="TotalAmount"></simple-attribute> |                                                   |                |                     |                          |                                                                                                    |                     |
| Education -> TotalAmount = Missing (3000000)                                                      | MARGINAL RULE<br><simple-attribute name="TotalAmount"></simple-attribute> |                                                                              |                                                   |                |                     |                          |                                                                                                    |                     |
| Education -> TotalAmount < 454 (3000000050<br>Education -> TotalAmount = 454 - 1699 (3000)        | <b>NODE PROBABILITY</b><br>0.0578097225442461                             |                                                                              |                                                   |                |                     |                          |                                                                                                    |                     |
| Education -> TotalAmount = 1699 - 2680 (300)                                                      | MARGINAL PROBABILITY                                                      |                                                                              |                                                   |                |                     |                          |                                                                                                    |                     |
| Education -> TotalAmount = 2680 - 4002 (300)                                                      | <b>NODE DISTRIBUTION</b>                                                  | <b>ATTRIBUTE NAME</b>                                                        | ATTRIBUTE VALUE                                   | <b>SUPPORT</b> | PROBABILITY         | VARIANCE                 | VALUETYPE                                                                                                    |                     |
| Education -> TotalAmount = 4002 - 4921 (300)                                                      |                                                                           | Education                                                                    | Missing                                           | ln.            | ln.                 | ln.                      | 1 (Missing)                                                                                                    |                     |
| Education -> TotalAmount = 4921 - 6102 (300                                                       |                                                                           | Education                                                                    | High School                                       | 116            | 0.155080213903743   | $\sqrt{2}$               | 4 (Discrete                                                                                                    |                     |
| Education -> TotalAmount = 6102 - 7347 (300)<br>Education -> TotalAmount >= 7347 (30000000)       |                                                                           | Education                                                                    | Partial College                                   | 167            | 0,223262032085562   | $\overline{\phantom{0}}$ | 4 (Discrete                                                                                                    |                     |
| Education -> BikesQuantity (2000000050000000c)                                                    |                                                                           | Education                                                                    | Bachelors                                         | 274            | 0.366310160427808 0 |                          | 4 (Discrete                                                                                                    |                     |
| iii Education -> BikesAmount (2000000050000000d)                                                  |                                                                           | Education                                                                    | Graduate Degree                                   | 161            | 0.21524064171123    | lo                       | 4 (Discrete                                                                                                    |                     |
| iii- Occupation (100000006)                                                                       |                                                                           | Education                                                                    | Partial High School 30                            |                | 0.04010695187165780 |                          | 4 (Discrete                                                                                                    |                     |
| iii-HouseOwnerFlag (100000008)                                                                    | 748<br><b>NODE SUPPORT</b>                                                |                                                                              |                                                   |                |                     |                          |                                                                                                    |                     |
| E-NumberCarsOwned (100000009)                                                                     | <b>MSOLAP MODEL COLUMN</b>                                                | TotalAmount                                                                  |                                                   |                |                     |                          |                                                                                                    |                     |
| E-TotalAmount (10000000a)<br>iii-TotalOuantity (10000000b)                                        | <b>MSOLAP NODE SCORE</b><br>l٥                                            |                                                                              |                                                   |                |                     |                          |                                                                                                    |                     |
| E-BikesQuantity (10000000c)                                                                       | MSOLAP NODE SHORT CAPTION 4921 - 6102                                     |                                                                              |                                                   |                |                     |                          |                                                                                                    |                     |
| iii BikesAmount (10000000d)                                                                       |                                                                           |                                                                              |                                                   |                |                     |                          |                                                                                                    |                     |
| E-ClothingQuantity (10000000e)                                                                    |                                                                           |                                                                              |                                                   |                |                     |                          |                                                                                                    |                     |
| iii- ClothingAmount (10000000f)                                                                   |                                                                           |                                                                              |                                                   |                |                     |                          |                                                                                                    |                     |
| iii- AccessoriesOuantity (100000000)                                                              |                                                                           |                                                                              |                                                   |                |                     |                          |                                                                                                    |                     |
| E-AccessoriesAmount (10000000h)<br>ill-MonthsAsCustomer (10000000i)                               |                                                                           |                                                                              |                                                   |                |                     |                          |                                                                                                    |                     |
|                                                                                                   |                                                                           |                                                                              |                                                   |                |                     |                          |                                                                                                    |                     |
| $\leftarrow$<br>r.                                                                                | $\overline{\phantom{a}}$                                                  |                                                                              | m.                                                |                |                     |                          |                                                                                                    |                     |
| ist.                                                                                              |                                                                           |                                                                              |                                                   |                |                     |                          |                                                                                                    |                     |
| Ready                                                                                             |                                                                           |                                                                              |                                                   |                |                     |                          |                                                                                                    |                     |
|                                                                                                   |                                                                           |                                                                              |                                                   |                |                     |                          |                                                                                                    |                     |

**Rysunek 9.3.** Szczegółowe informacje na temat modeli eksploracji danych wraz z ich formatowaniem można skopiować do schowka i wkleić np. do dokumentu Worda

Modele naiwnego klasyfikatora Bayesa firmy Microsoft liczą tyle węzłów drugiego poziomu (węzłów typu 9.), ile jest zdefiniowanych atrybutów wejściowych (węzłem pierwszego poziomu jest sam model eksploracji danych). Listę tych węzłów wraz z ich identyfikatorami można odczytać, wywołując poniższą procedurę:

```
CALL GetPredictableAttributes ('CustomersAnalysis')
```
Na trzecim poziomie znajdują się węzły zawierające atrybuty wejściowe (węzły typu 10.), a na czwartym (w węzłach typu 11.) — znalezione zależności pomiędzy poszczególnymi atrybutami wejściowymi a atrybutem wyjściowym, nadrzędnym dla danego węzła.

#### **Klasyfikacja dokumentów**

Analiza dokumentów tekstowych wymaga ich wcześniejszego podzielenia na frazy to występowanie lub brak w dokumencie poszczególnych fraz będzie podstawą ich oceny. Analiza dokumentów tekstowych przypomina więc analizę koszykową: koszyki zakupów analizowane są pod kątem występowania w nich poszczególnych towarów, dokumenty tekstowe — pod kątem występowania w nich poszczególnych fraz.

Podzielone na frazy dokumenty mogą być:

**1.** Klasyfikowane — frazy zapisane w tabeli zagnieżdżonej będą podstawą zaklasyfikowania dokumentu np. jako spam.

- 2. Dzielone na segmenty na podstawie częstotliwości występowania w nich poszczególnych fraz.
- 3. Kojarzone ze sobą na podstawie występujących w nich fraz.

W tym punkcie przeprowadzimy klasyfikację wiadomości e-mail. Wymaga to:

- 1. Zbudowania słownika zawierającego wszystkie frazy występujące w tych dokumentach.
- **2.** Dekompozycji poszczególnych dokumentów na frazy zapisane w słowniku.
- **3.** Zbudowania modelu klasyfikacyjnego.
- **4.** Rozłożenia ocenianych dokumentów na frazy i sklasyfikowania ich przy użyciu zbudowanego modelu.

Do zbudowania słownika użyjemy transformacji *Term Extraction* usługi SSIS:

- **1.** Uruchom Business Intelligence Development Studio, utwórz nowy projekt typu Integration Services i nazwij go Text Analysis.
- **2.** Dodaj do pakietu SSIS zadanie *Data Flow Task* i nazwij je Build Dictionary.
- **3.** Przejdź na zakładkę Data Flow.
- **4.** Dodaj do zadania Build Dictionary transformację *ADO.NET Source* i pobierz za jego pomocą dane z tabeli EMails, znajdującej się w przykładowej bazie danych DataMiningDW.
- **5.** Dodaj do tego zadania transformację Term Extraction i połącz ją z domyślnym (zielonym) wyjściem utworzonego źródła danych.
- 6. Dwukrotnie kliknij tę transformację wyświetli się okno edytora Term Extraction Transformation Editor:
	- a) Na zakładce Term Extraction wybierz kolumnę, w której przechowywane są treści wiadomości e-mail (rysunek 9.4).
	- **b)** Zakładka Exclusion pozwala wskazać tabelę zawierającą frazy wykluczone ze słownika.
	- c) Przejdź na zakładkę Advanced. Pozwala ona skonfigurować sposób rozkładania tekstu na frazy: m.in. to, czy ma on być dzielony na pojedyncze wyrazy lub tylko na frazy, wybrać sposób oceniania fraz (mogą być one oceniane tylko na podstawie częstotliwości występowania w danym dokumencie oraz z uwzględnieniem tego, jak często fraza występowała we wszystkich dokumentach<sup>5</sup>), minimalną liczbę wystąpień fraz oraz ich maksymalną długość w słowach.
- **7.** Zamknij okno edytora przyciskiem *OK*.

-

<sup>&</sup>lt;sup>5</sup> Ocena frazy jest tym wyższa, im częściej występuje ona w dokumencie, ale metoda TFIDF dodatkowo obniża oceny fraz często występujących we wszystkich dokumentach.

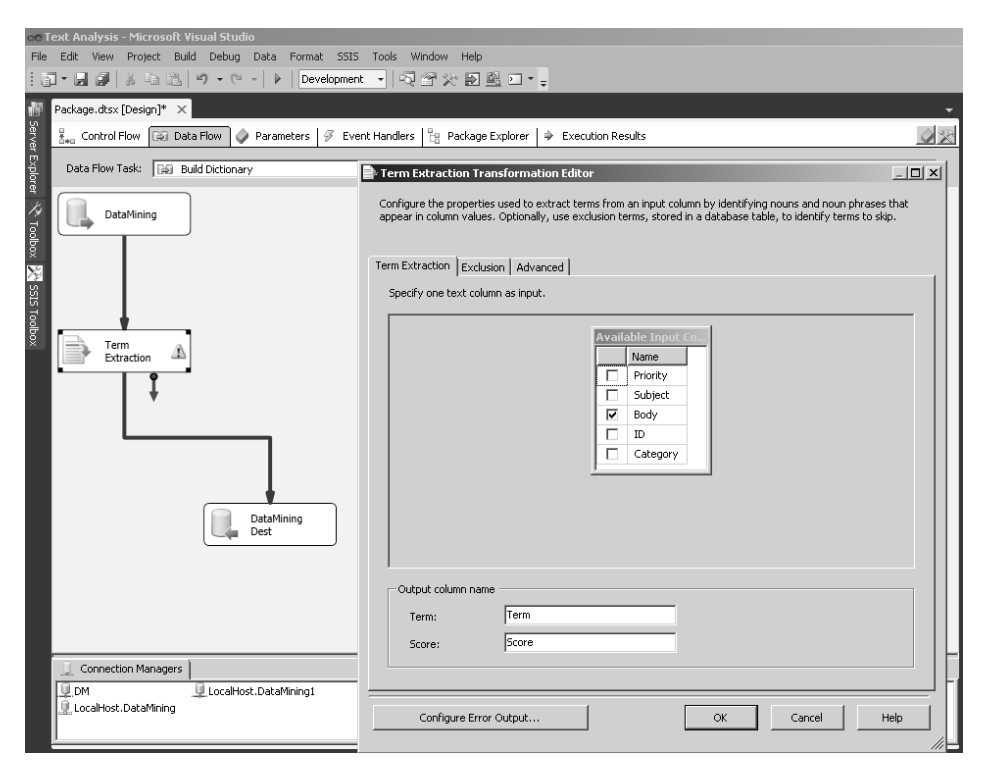

**Rysunek 9.4.** *Wynikiem transformacji będą dwie nowe kolumny: w kolumnie o domyślnej nazwie Term* zostaną zapisane frazy znaczeniowe, w kolumnie Score — punkty obliczone na podstawie częstotliwości *ich wystpowania*

- 8. Dodaj do zadania transformację *ADO.NET Destination* i utwórz za pomocą tego zadania w bazie danych DataMining tabelę Dictionary, w której zapisane zostana frazy i ich oceny.
- **9.** Uruchom pakiet SSIS (rysunek 9.5).

Po zbudowaniu słownika możemy rozłożyć poszczególne wiadomości e-mail na frazy:

- **1.** Przejdź do zakładki *Control Flow*, dodaj do pakietu kolejne zadanie *Data Flow Task* i nazwij je Decompose Documents.
- **2.** Połacz zadanie Build Dictionary z zadaniem Decompose Documents w ten sposób najpierw zostanie utworzony słownik, który następnie zostanie użyty do dekompozycji wiadomości e-mail.
- **3.** Kliknij dwukrotnie to zadanie lewym przyciskiem myszy wyświetli się ono w edytorze przepływu danych.
- 4. Dodaj do zadania Decompose Documents transformację *ADO.NET Source* i pobierz za jego pomocą dane z tabeli EMails znajdującej się w przykładowej bazie danych DataMiningDW.
- **5.** Dodaj do tego zadania transformację Term Lookup i połącz ją z domyślnym (zielonym) wyjściem utworzonego źródła danych.

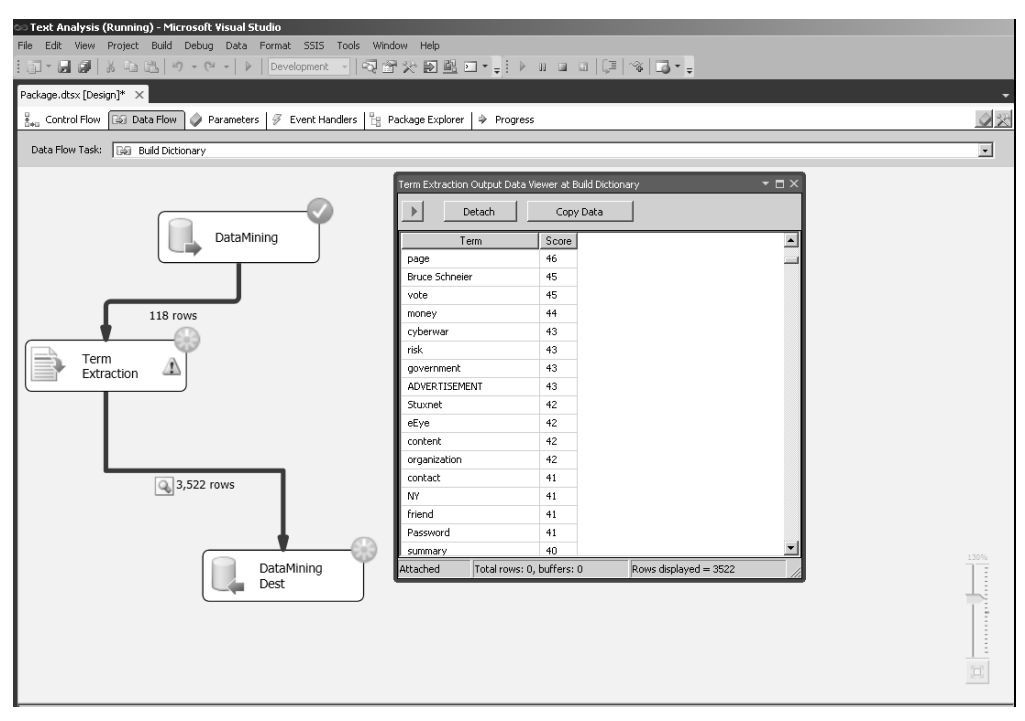

**Rysunek 9.5.** Pakiet SSIS tworzący słownik fraz występujących w wiadomościach e-mail (frazy zostały pokazane poprzez kliknięcie strzałki łączącej dwa ostatnie zadania i wybranie opcji Enable Data Viewer)

- 6. Dwukrotnie kliknij tę transformację wyświetli się okno edytora Term Lookup Transformation Editor:
	- a) Zakładka *Reference Table* pozwala wskazać tabelę słownikową połącz się z bazą DataMiningDW i wybierz tabelę Dictionary.
	- **b)** Przejdź na zakładkę Term Lookup i połącz kolumnę Body tabeli Emails z kolumną Term tabeli Dictionary. Ponieważ tabela utworzona za pomocą tej transformacji będzie musiała zostać powiązana z nadrzędną tabelą Emials, dodaj do jej wyniku zawartość kolumny ID (rysunek 9.6).
	- **c**) Zatwierdź zmiany przyciskiem OK.
- 7. Dodaj do zadania transformację ADO.NET Destination i utwórz za jego pomocą w bazie danych DataMinigDW tabelę EmailsFragments, w której zapisane zostaną zdekomponowane wiadomości e-mail.

Zeby ponowne uruchomienie pakietu nie powodowało duplikowania wierszy zapisanych w tabelach Dictionary i EmailsFragments:

- **1.** Dodaj do niego zadanie *Execute T-SQL Statement Task*.
- **2.** Połącz je z lokalnym serwerem SQL.

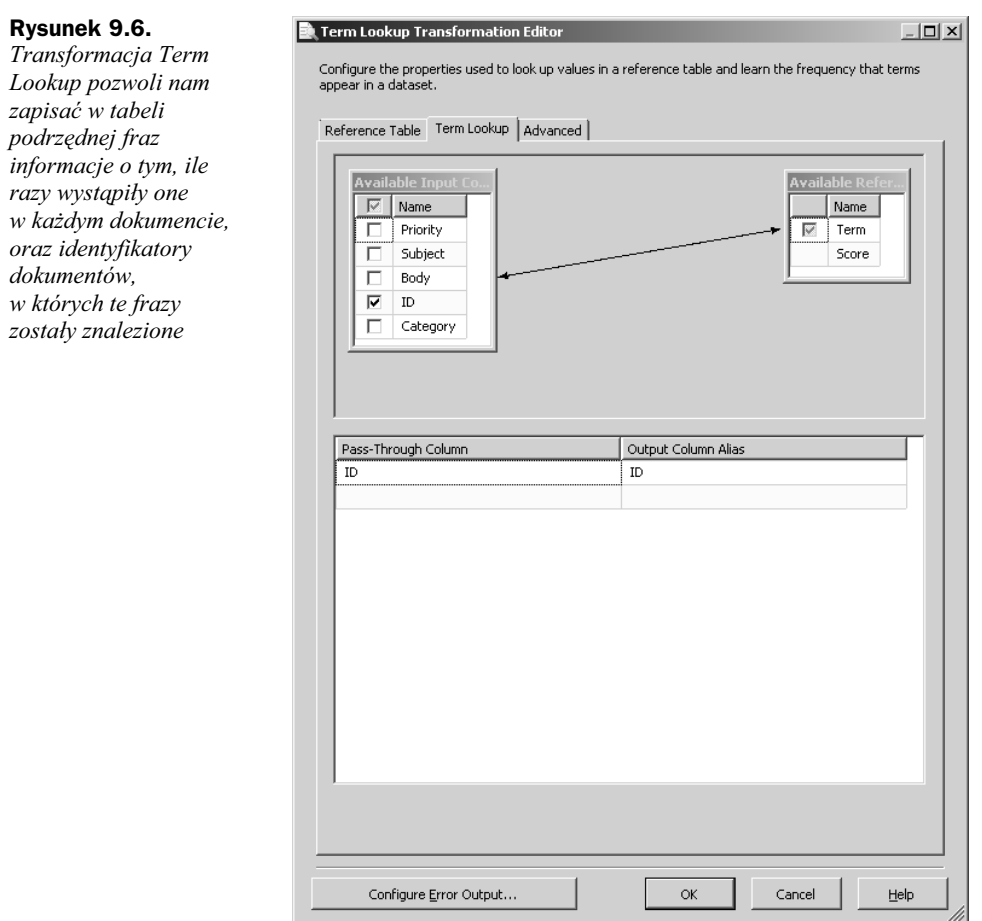

**3.** W polu *T-SQL Statement* wpisz poniższe instrukcje:

```
USE DataMiningDW
GO
IF EXISTS (SELECT * FROM sys.tables WHERE name='Dictionary')
TRUNCATE TABLE dbo.Dictionary
GO
IF EXISTS (SELECT * FROM sys.tables WHERE name='EmailsFragments')
TRUNCATE TABLE dbo.EmailsFragments
GO
```
- **4.** Połącz to zadanie z zadaniem Build Dictionary.
- **5.** Uruchom i zapisz gotowy pakiet SSIS.

Dysponując przygotowanymi w ten sposób danymi źródłowymi, możemy już zbudować model klasyfikujący dokumenty. Nasz model będzie je klasyfikował wyłącznie na podstawie tematów i priorytetów wiadomości oraz znajdujących się w nich fraz to, ile razy występuje w nich dana fraza, pominiemy. Dla odmiany model ten utworzymy w środowisku BIDS:

- 1. Połącz się z analityczną bazą danych DataMining.
- **2.** Utwórz nowy widok danych źródłowych i dodaj do niego tabele Emails i EmailsFragments.
- **3.** Połącz te tabele, przeciągając kolumnę ID tabeli EmailsFragments do kolumny ID tabeli Emails.
- 4. Analizując przykładowe dane, zwróć uwagę, że zaledwie 371 (1,5%) fraz pochodzi z wiadomości oznaczonych jako spam. Ponieważ nasz model ma klasyfikować dokumenty, musimy zmienić rozkład atrybutu wyjściowego, sztucznie zwiększając częstotliwość występowania fraz wskazujących na niechciane wiadomości:
	- a) Dodaj do widoku danych źródłowych nazwane zapytanie SelectedFragments.
	- **b)** Odczytaj w tym zapytaniu wszystkie fragmenty niechcianych wiadomości uzupełnione o 2% losowo wybranych fragmentów pozostałych wiadomości:

```
SELECT E.ID, Term, Frequency, NEWID() as n
FROM dbo.EmailsFragments AS F
JOIN dbo.EMails AS E ON E.ID=F.ID
WHERE E.Category='SPAM'
UNION ALL
SELECT TOP 2 PERCENT E.ID, Term, Frequency, NEWID()
FROM dbo.EmailsFragments AS F
JOIN dbo.EMails AS E ON E.ID=F.ID
WHERE E.Category<>'SPAM'
ORDER BY NEWID();
```
- c) Połącz utworzone zapytanie z tabelą Emails, przeciągając jego kolumnę ID do kolumny ID tabeli Emails.
- **5.** Zapisz zmiany i zamknij edytor widoku danych źródłowych.
- **6.** Z wykorzystaniem kreatora utwórz nową strukturę i model eksploracji danych:
	- **a)** Pobierz dane z tabel relacyjnej bazy danych.
	- **b)** Wybierz naiwny klasyfikator Bayesa firmy Microsoft.
	- **c**) Wskaż widok danych źródłowych utworzony w poprzednich punktach.
	- d) Na tabelę nadrzędną (ang. *Case*) wybierz tabelę Emails, na tabelę zagnieżdżoną (ang. *Nested*) — nazwane zapytanie SelectedFragments.
	- e) Zaznacz kolumnę klucza zagnieżdżonego przypadku (kolumnę <sup>Term</sup>), dodaj do listy wejściowych atrybutów kolumny Category, Prioryty i Subject, a na atrybut wyjściowy wybierz kolumnę Category.
	- f) Użyj wszystkich danych jako przypadków treningowych.
	- **g)** Zwróć uwagę, że naiwny klasyfikator Bayesa firmy Microsoft nie umożliwia zaznaczenia opcji *Allow drill through* (przedstawiona w poprzednim punkcie struktura modeli tego algorytmu jest mało intuicyjna i nie pozwala w prosty sposób powiązać znalezionych zależności z poszczególnymi przypadkami). Zakończ pracę kreatora.
- 7. Przetwórz zbudowany model. Wyświetlą się dwa ostrzeżenia:
	- **a)** *Automatic feature selection has been applied to model, due to the large number of attributes. Set MAXIMUM\_INPUT\_ATTRIBUTES and/or MAXIMUM\_OUTPUT\_ATTRIBUTES to increase the number of attributes considered by the algorithm* — to ostrzeżenie dotyczy zagnieżdżonego atrybutu Term.
	- **b)** *Cardinality reduction has been applied on column, Subject of model, E Mails due to the large number of states in that column. Set MAXIMUM\_STATES to increase the number of states considered by the algorithm* — to ostrzeżenie dotyczy atrybutu Subject.
- **8.** Wyświetl okno właściwości algorytmu i ustaw na 0 wartości parametrów MAXIMUM INPUT ATTRIBUTES oraz MAXIMUM STATES.
- 9. Ponownie przetwórz model eksploracji danych i zapoznaj się z jego wynikami.
- 10. Przejdź na zakładkę Data Mining Prediction i wykonaj zapytanie czasu rzeczywistego, oceniające, czy e-mail zawierający wybrane frazy będzie sklasyfikowany jako spam (rysunek 9.7).

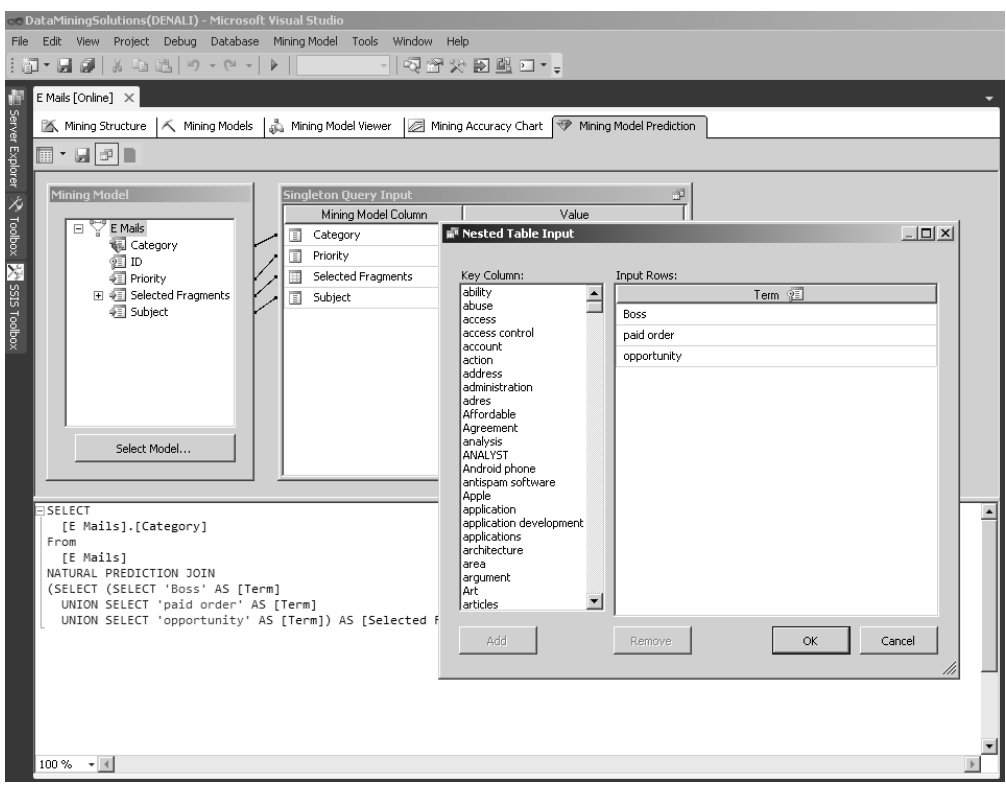

**Rysunek 9.7.** Business Intelligence Development Studio pozwala wybrać z listy wartości *zagniedonego atrybutu te, których chcemy uy w zapytaniach czasu rzeczywistego*

## Skorowidz

#### A

abstrakcja, 30 adaptacyjny interfejs, 406 AdventureWorksDW, 16, 52 algorytmy CART, 268 drzew decyzyjnych, 72, 166 ID3, 268 klastrowania, 297 klastrowania sekwencyjnego, 319 odkrywania reguł asocjacyjnych, 335 regresji liniowej, 267 regresji logistycznej, 351 anachronizmy, 76 analiza biznesowa, 35 dokumentów tekstowych, 260 koszykowa, 142, 335, 343 odwiedzin stron WWW, 324 sekwencyjna, 151 skupień komórek, 305 typu cross-selling, 347 wariantowa, 111, 152, 295 zależności pomiędzy atrybutami, 73, 258, 342 anomalie, 149, 314, 332 aplikacje inteligentne, 401 architektura SSAS, 219 asocjacja, 141, 177, 279 atrybuty, 57, 227 bez wartości, 237 ciagle, 57, 86 dyskretne, 57, 81 grupowanie, 81 jednowartościowe, 57 monotoniczne, 59 nadmiarowe, 75 niezależne, 74 okresowe, 86

porządkowe, 85 rozkład wartości, 59 stany, 57 tekstowe, 68 wielowartościowe, 57 zależności, 73, 258, 342 AUTO\_DETECT\_PERIODICITY, 286

#### B

Bayesa naiwny klasyfikator, 72, 253 analiza dokumentów tekstowych, 260 analiza zależności pomiędzy atrybutami, 258 ograniczenia, 255 omówienie, 253 parametry, 256 zastosowania, 258 bazy danych AdventureWorksDW, 16 DataMiningDW, 17 DataMiningSolutions, 19 bezpieczeństwo SSAS, 221 Bias, 50 BIDS, 162, 192 interfejs, 193 tryb offline, 194 tryb online, 194 bity informacji, 77 błędy pomiaru, 50 przypadkowy, 51 systematyczny, 50 brakujące dane, 69 uzupełnienie, 404 Breiman, Leo, 268 Business Intelligence Development Studio, *Patrz* BIDS

#### C

cele eksploracji danych, 35 modelowania, 35 ciagle atrybuty, 57, 86 CLUSTER\_COUNT, 303, 323 CLUSTER\_SEED, 303 CLUSTERING\_METHOD, 304 Co będzie, jeżeli?, 155 COMPLEXITY\_PENALTY, 273, 286 CRISP-DM, 11 cross-selling, 347 czynniki kluczowe, 128, 129

#### D

dane brakujące, 69, 404 diagnostyczne, 115 dla modeli deskrypcyjnych, 108 dla modeli predykcyjnych, 109 duplikaty, 62 integralność, 62 kontrola poprawności, 401 korelacja, 106 modelowanie, 27 na potrzeby analizy wariantowej, 111 ocena, 49, 121 oczyszczanie, 122 odchylenie standardowe, 67 opisywanie, 36 podzia, 124 poprawa jakości, 99 profilowanie, 54 próbkowanie, 64 przygotowanie, 79 do dalszej eksploracji, 312 reprezentatywność, 64 serie, 92 krótkie, 293 przeplatane, 291 testowe, 113 treningowe, 114 filtrowanie, 209 wyniki eksploracji, 42 wzbogacenie, 103 zakres wartości, 63 zbieżność, 65 zewnętrzne, 162 zgodność ze wzorcem, 63 róda, 195, 240 źródłowe, 40, 49, 121 nieprzygotowane, 393

niewłaściwe, 392 widoki, 196 Data Mining, 15, 121, 162 analiza koszykowa, 142 dane źródłowe, 121 instalacja, 15 ocena danych, 121 oczyszczanie danych, 122 podział danych, 124 Data Mining Extensions to SQL, *Patrz* DMX Data Profile Viewer, 55 DataMiningDW, 17 DataMiningSolutions, 19 decydenci, 38 decyzje mapa, 37 modelowanie, 31 typy, 36 wspomaganie, 25, 36 deskrypcyjne modele eksploracji danych, 43, 108 diagnostyczne dane, 115 diagramy Ishikawy, 40 DMCONTENTQUERY, 191 DMPREDICT, 191 DMPREDICTTABLEROW, 191 DMX, 227 funkcje predykcyjne, 251 modele eksploracji danych, 235 odczytywanie zawartości, 243 przetwarzanie, 239 skadnia, 232 struktury eksploracji danych, 233 odczytywanie zawartości, 243 przetwarzanie, 239 wstawianie wierszy, 242, 243 wybieranie przypadków, 239 zagnieżdżanie przypadków, 236 zagnieżdżanie tabel, 234 zapytania predykcyjne, 245 źródła danych, 240 dokładność predykcji modeli eksploracji danych, 374 dokumenty tekstowe, 260 drzewa decyzyjne, 72, 166, 267 asocjacja, 279 klasyfikacja, 275 ograniczenia, 272 omówienie, 268 parametry, 273 szacowanie, 277 zastosowania, 275 Dudek, Daniel, 398 duplikaty, 62 dyskretne atrybuty, 57, 81 dyskretyzacja, 90

#### E

eksploracja danych, 9, 25, 32, 117 cele, 35 dane źródłowe, 40 etapy, 10 formułowanie problemu, 33 hipotezy, 32 kontekst, 40 modele, 182, 184, 206, 232, 235 dane brakujące, 70 deskrypcyjne, 43 dokładność predykcji, 374 korzystanie, 185 kryteria porównawcze, 371 łatwość interpretacji, 373 ocena, 369, 376 odczytywanie zawartości, 243 poprawa, 369 powrót do średniej, 369 predykcyjne, 43 problemy, 391 przetwarzanie, 210, 220, 239 przydatność, 375 skalowalność, 375 wiarygodność predykcji, 374 wizualizatory, 398 wstawianie wierszy, 242 wydajność, 375 zarządzanie, 190 zarzdzanie poprzez SSMS, 216 narzędzia, 162 ocena ryzyka, 45 proces, 10, 11 serwer SQL, 218 struktury, 182, 199, 231 odczytywanie zawartości, 243 przetwarzanie, 204, 220, 239 wstawianie wierszy, 242 sukces projektu, 44 techniki, 119, 126 wyniki, 42 zakres projektu, 39 zastosowania, 119 entropia, 78 etapy eksploracji danych, 10 Excel, 15 asocjacja, 177 formuy, 191 grupowanie, 173 jako klient SSAS, 162 klasyfikacja, 163 modele eksploracji danych, 182, 184 narzędzia eksploracji danych, 162 prognozowanie, 179

struktury eksploracji danych, 182 szacowanie, 170 wersja demonstracyjna, 15

#### F

filtrowanie danych treningowych, 209 FORCE\_REGRESSOR, 273 FORECAST\_METHOD, 286 formułowanie problemu, 33 formuły arkusza Excel, 191 Friedman, Jerome, 268 funkcje Co będzie, jeżeli?, 155 predykcyjne, 251 szukania wyniku, 153 uzupełniania, 132, 136 wykrywania anomalii, 149 wykrywania kategorii, 146 Fuzzy Grouping, 82

#### G

Garbage In, Garbage Out, 49 grupowanie, 81, 145, 173 funkcja wykrywania kategorii, 146 rozmyte, 82

#### H

HIDDEN\_NODE\_RATIO, 360 hipotezy, 32 HISTORIC\_MODEL\_COUNT, 286, 386 HISTORIC\_MODEL\_GAP, 286, 386 HOLDOUT\_PERCENTAGE, 360 HOLDOUT\_SEED, 360 Hopfield, John, 352

#### I

informacje bity, 77 kontekst, 78 mierzenie, 76 modelowanie, 27 zaskakujące, 77 INSTABILITY\_SENSITIVITY, 287 instalacja Data Mining, 15 serwera SQL, 13 integracja serwera SQL z SSAS, 223 z SSIS, 226 z SSRS, 226

integralność danych, 62 inteligentne aplikacje, 401 adaptacyjny interfejs, 406 kontrola poprawności danych, 401 uzupełnianie brakujących danych, 404 interfejs adaptacyjny, 406 Ishikawy diagramy, 40

#### J

jakość danych, 99 jeden do wielu, 84 jednowartościowe atrybuty, 57

#### K

kalkulator predykcyjny, 138 kategorie, 146 klastrowanie, 297 analiza skupień komórek, 305 klasyfikacja, 309 ograniczenia, 302 omówienie, 297 parametry, 303 przygotowanie danych do dalszej eksploracji, 312 szacowanie, 309 wykrywanie anomalii, 314 zastosowania, 305 klastrowanie sekwencyjne, 319 analiza odwiedzin stron WWW, 324 klasyfikacja, 327 ograniczenia, 323 omówienie, 320 parametry, 323 przewidywanie kolejnych zdarzeń, 329 wykrywanie anomalii, 332 zastosowania, 324 klasyczna standaryzacja, 89 klasyfikacja, 109, 126, 163, 275, 309, 327, 366 funkcja uzupełniania, 132 wykrycie kluczowych czynników, 128, 129 zapytanie predykcyjne, 134 klasyfikator naiwny Bayesa, 72, 253 analiza dokumentów tekstowych, 260 analiza zależności pomiędzy atrybutami, 258 ograniczenia, 255 omówienie, 253 parametry, 256 zastosowania, 258 klucze, 230 kluczowe czynniki, 128, 129 kłopoty ze sformułowaniem problemu, 33

kodowanie jeden do wielu, 84 wiele do wielu, 85 kontekst eksploracji danych, 40 informacji, 78 kontrola poprawności danych, 401 korelacja danych, 106 korzystanie z modeli eksploracji danych, 185 kostka wielowymiarowa, 292 kryteria porównawcze modeli eksploracji danych, 371

#### ŀ.

łańcuch Markowa, 320 łatwość interpretacji modeli eksploracji danych, 373

#### M

macierz klasyfikacji, 384 mapa decyzji, 37 Market Basket Analysis, 142 Markowa łańcuch, 320 MAXIMUM\_INPUT\_ATTRIBUTES, 273, 304, 361 MAXIMUM\_ITEMSET\_COUNT, 341 MAXIMUM\_ITEMSET\_SIZE, 341 MAXIMUM\_OUTPUT\_ATTRIBUTES, 273, 361 MAXIMUM\_SEQUENCE\_STATES, 323 MAXIMUM\_SERIES\_VALUE, 287 MAXIMUM\_STATES, 304, 323, 361 MAXIMUM\_SUPPORT, 341 McCulloch, Warren, 352 metody oceny modeli eksploracji danych, 376 macierz klasyfikacji, 384 odchylenie międzyklastrowe, 390 odchylenie wewnątrzklastrowe, 390 walidacja krzyżowa, 387 wykres podniesienia, 376 wykres punktowy, 381 wykres zysku, 376 Microsoft drzewa decyzyjne, 267 klastrowanie, 297 klastrowanie sekwencyjne, 319 naiwny klasyfikator Bayesa, 253 odkrywanie reguł asocjacyjnych, 335 regresja liniowa, 267 regresja logistyczna, 351 sieci neuronowe, 351 szeregi czasowe, 281 mierzenie informacji, 76

MINIMUM\_IMPORTANCE, 341 MINIMUM\_ITEMSET\_SIZE, 341 MINIMUM\_PROBABILITY, 341 MINIMUM\_SERIES\_VALUE, 287 MINIMUM\_SUPPORT, 273, 287, 304, 323, 341 MISSING\_VALUE\_SUBSITUTION, 287, 386 modele eksploracji danych, 182, 184, 206, 232, 235 dane brakujące, 70 deskrypcyjne, 43, 108 dokładność predykcji, 374 korzystanie, 185 kryteria porównawcze, 371 łatwość interpretacji, 373 ocena, 369, 376 odczytywanie zawartości, 243 poprawa, 369 powrót do średniej, 369 predykcyjne, 43, 109 problemy, 391 przetwarzanie, 210, 220, 239 przydatność, 375 skalowalność, 375 wiarygodność predykcji, 374 wizualizatory, 398 wstawianie wierszy, 242 wydajność, 375 zarzadzanie, 190 zarzdzanie poprzez SSMS, 216 MODELING\_CARDINALITY, 304 modelowanie, 23, 25 abstrakcja, 30 cele, 35 dane, 27 decyzje, 31 informacje, 27 obiekty, 26 paradygmaty, 29 reguły, 26 symbole, 30 wiedza, 29 wzorce, 30 zdarzenia, 26 monotoniczne atrybuty, 59

#### N

nadmiarowe atrybuty, 75 naiwny klasyfikator Bayesa, 72, 253 analiza dokumentów tekstowych, 260 analiza zależności pomiędzy atrybutami, 258 ograniczenia, 255 omówienie, 253 parametry, 256 zastosowania, 258 narzędzia eksploracji danych, 162

nieprzygotowane dane źródłowe, 393 nietypowe przypadki, 149 niewłaściwe algorytmy eksploracji danych, 394 dane źródłowe, 392 niewłaściwie postawione zadania, 391 niezależne atrybuty, 74 Noise, 51 normalizacja zakresu, 87 numerowanie stanów, 84

#### O

obiekty, 26 ocena danych, 49, 121 modeli eksploracji danych, 369 dokładność predykcji, 374 kryteria porównawcze, 371 łatwość interpretacji, 373 metody, 376 powrót do średniej, 369 przydatność, 375 skalowalność, 375 wiarygodność predykcji, 374 wydajność, 375 ryzyka, 45 oczyszczanie danych, 122 odchylenie międzyklastrowe, 390 standardowe, 67 wewnatrzklastrowe, 390 odkrywanie reguł asocjacyjnych, 335 ograniczenia drzew decyzyjnych, 272 klastrowania, 302 klastrowania sekwencyjnego, 323 naiwnego klasyfikatora Bayesa, 255 regresji logistycznej, 358 reguł asocjacyjnych, 340 sieci neuronowych, 358 szeregów czasowych, 285 okresowe atrybuty, 86 okresowość, 96 OLE DB/DM, 232 Olshen, Richard, 268 opisywanie danych, 36

#### P

paradygmaty, 29 parametry drzew decyzyjnych, 273 klastrowania, 303 klastrowania sekwencyjnego, 323 parametry naiwnego klasyfikatora Bayesa, 256 regresji logistycznej, 360 reguł asocjacyjnych, 341 sieci neuronowych, 360 szeregów czasowych, 286 Pearsona wspóczynnik korelacji liniowej, 106 PERIODICITY\_HINT, 287 Pits, Walter, 352 podział danych, 124 poprawa jakości danych, 99 modeli eksploracji danych, 369 poprawność danych, 401 porządkowe atrybuty, 85 powrót do średniej, 369 prawdopodobieństwo sukcesu projektu eksploracji danych, 44 PREDICTION\_SMOOTHING, 287 predykcja, 109, 111 predykcyjne funkcje, 251 modele eksploracji danych, 43, 109 programowanie, 397 zapytania, 245 problem, formułowanie, 33 problemy z modelami eksploracji danych, 391 nieprzygotowane dane źródłowe, 393 niewłaściwe algorytmy, 394 niewłaściwe dane źródłowe, 392 niewłaściwie postawione zadania, 391 le sparametryzowane algorytmy, 394 proces eksploracji danych, 10, 11 profilowanie danych, 54 prognozowanie, 156, 179, 289 kostka wielowymiarowa, 292 krótkie serie danych, 293 przeplatane serie danych, 291 programowanie predykcyjne, 397 inteligentne aplikacje, 401 narzędzia, 397 raporty usługi SSRS, 399 wizualizatory modeli eksploracji danych, 398 projekt eksploracji danych dane źródłowe, 40 kontekst, 40 ocena ryzyka, 45 sukces, 44 zakres, 39 proporcja, zmiana, 109 próbkowanie danych, 64 przestrzeń stanów, 79 przetwarzanie modeli eksploracji danych, 210, 220 struktur eksploracji danych, 204, 220

przewidywanie kolejnych zdarzeń, 329 przydatność modeli eksploracji danych, 375 przygotowanie danych, 79 do dalszej eksploracji, 312 przykadowe bazy danych AdventureWorksDW, 16 DataMiningDW, 17 DataMiningSolutions, 19 przypadki, 51, 229 wybieranie, 239 zagnieżdżanie, 213, 236

#### Q

Quinlan, John Ross, 268

#### R

raporty usługi SSRS, 399 redukcja wymiarów, 105 regresja liniowa, 267 regresja logistyczna, 351 klasyfikacja, 366 ograniczenia, 358 omówienie, 352 parametry, 360 szacowanie, 362 zastosowania, 361 reguły, 26 reguły asocjacyjne, 335 analiza koszykowa, 343 analiza typu cross-selling, 347 analiza zależności pomiędzy atrybutami, 342 ograniczenia, 340 omówienie, 336 parametry, 341 zastosowania, 341 reprezentatywność danych, 64 Rosenblatt, Frank, 352 rozkład wartości atrybutów, 59 ryzyko, 45

#### S

SAMPLE\_SIZE, 304, 361 SCORE\_METHOD, 274 serie danych, 92 krótkie, 293 przeplatane, 291 serwer SQL, 12 eksploracja danych, 161, 218 instalacja, 13 integracja z SSAS, 223

integracja z SSIS, 226 integracja z SSRS, 226 usługi, 12 wersja demonstracyjna, 13 wymagane skadniki, 14 sezonowość, 96 sieci neuronowe, 351 klasyfikacja, 366 ograniczenia, 358 omówienie, 352 parametry, 360 szacowanie, 362 zastosowania, 361 Silesian Code Camp, 398 skalowalność modeli eksploracji danych, 375 skalowanie liniowe, 88 logistyczne, 89 skadniki serwera SQL, 14 skrajne wartości, 87 skupienia komórek, 305 SPLIT\_METHOD, 274 SQL Server Analysis Services, *Patrz* SSAS SQL Server Database Engine, 12 SQL Server Integration Services, *Patrz* SSIS SQL Server Reporting Services, *Patrz* SSRS SSAS, 12, 126, 162 architektura, 219 bezpieczeństwo, 221 zarzdzanie poprzez SSMS, 216 SSIS, 12, 54 profilowanie danych, 54 SSMS, 162, 216 SSRS, 13 raporty usługi, 399 stałe, 57 standaryzacja klasyczna, 89 stany atrybutów, 57, 229 numerowanie, 84 przestrzeń, 79 Stone, Charles, 268 STOPPING\_TOLERANCE, 304 struktury eksploracji danych, 182, 199, 231, 233 odczytywanie zawartości, 243 przetwarzanie, 204, 220, 239 wstawianie wierszy, 242 sukces projektu eksploracji danych, 44 symbole, 30 szacowanie, 136, 170, 277, 309, 362 funkcja uzupełniania, 136 kalkulator predykcyjny, 138 szeregi czasowe, 281 analiza wariantowa, 295

ocena dokładności, 386 ograniczenia, 285 omówienie, 281 parametry, 286 prognozowanie, 289 kostka wielowymiarowa, 292 krótkie serie danych, 293 przeplatane serie danych, 291 zastosowania, 288 sztuczna inteligencja, 352 szukanie wyniku, 153 szum, 97

#### T

tabele zagnieżdżone, 234 wstawianie wierszy, 243 TABLESAMPLE, 115 Targeted Mailing Decision Tree, 134 techniki eksploracji danych, 119, 126 analiza sekwencyjna, 151 analiza wariantowa, 152 asocjacja, 141 grupowanie, 145 klasyfikacja, 126 prognozowanie, 156 szacowanie, 136 tekstowe atrybuty, 68 testowe dane, 113 trend, 96 treningowe dane, 114 filtrowanie, 209 typy decyzji, 36

#### U

usługi serwera SQL, 12 eksploracja danych, 218 uzupełnienie brakujących danych, 404 wartości, 99

#### W

walidacja krzyżowa, 116, 387 wartości atrybutów, 59, 229 skrajne, 87 uzupełnienie, 99 zakres, 63 wersje demonstracyjne Excela, 15 serwera SQL, 13

What-If, 155 wiarygodność predykcji modeli eksploracji danych, 374 widoki danych źródłowych, 196 wiedza, 29 wiele do wielu, 85 wielowartościowe atrybuty, 57 wielowymiarowa kostka, 292 Wightman, Charles, 352 wizualizatory modeli eksploracji danych, 398 wspomaganie decyzji, 25, 36 wspóczynnik korelacji liniowej Pearsona, 106 wstawianie wierszy do modeli eksploracji danych, 242 do struktur eksploracji danych, 242 do tabel zagnieżdżonych, 243 wybieranie przypadków, 239 wydajność modeli eksploracji danych, 375 wydzielenie danych testowych, 113 wykresy podniesienia, 376 punktowy, 381 zysku, 376 wykrywanie anomalii, 149, 314, 332 kategorii, 146 wymiary, redukcja, 105 wyniki eksploracji danych, 42 wzbogacenie danych, 103 wzorce, 30, 63

#### X

xml, 55

#### Z

zagnieżdżanie przypadków, 213, 236 tabel, 234 zakres normalizacja, 87 wartości danych, 63 zależności pomiędzy atrybutami, 73, 258, 342 zapytanie predykcyjne, 134, 210, 245 zarzdzanie modelami eksploracji danych, 190 zaskakujące informacje, 77 zastosowania drzew decyzyjnych, 275 eksploracji danych, 119 klastrowania, 305 klastrowania sekwencyjnego, 324 naiwnego klasyfikatora Bayesa, 258 regresji logistycznej, 361 reguł asocjacyjnych, 341 sieci neuronowych, 361 szeregów czasowych, 288 zbieżność danych, 65 zdarzenia, 26 zewnętrzne dane, 162 zgodność danych ze wzorcem, 63 zmiana proporcji, 109 zmienne, 58 zmienność atrybutów tekstowych, 68

## Ź

źle sparametryzowane algorytmy eksploracji danych, 394 źródła danych, 195, 240 *z*ródłowe dane, 40, 49, 121 nieprzygotowane, 393 niewłaściwe, 392 widoki, 196

# PROGRAM PARTNERSKI

GRUPY WYDAWNICZEJ HELION

**1. ZAREJESTRUJ SIĘ** 2. PREZENTUJ KSIĄŻKI **3. ZBIERAJ PROWIZJĘ** 

Zmień swoją stronę WWW w działający bankomat!

Dowiedz się więcej i dołącz już dzisiaj! http://program-partnerski.helion.pl

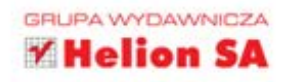

#### Poznaj sprawdzone techniki profesjonalnej eksploracji danych!

Eksploracja danych jest najmłodszą i najszybciej rozwijającą się dziedziną informatyki. Łączy zaawansowane algorytmy analizowania danych i znajdowania ukrytych w nich wzorców z klasycznymi technikami statystycznymi, rachunkiem prawdopodobieństwa i technologiami bazodanowymi. Dziedzina ta zyskuje na znaczeniu wraz z lawinowo rosnącą ilością informacji cyfrowych, które każdego dnia na całym świecie są wytwarzane, zapisywane i przeszukiwane przez stale zwiększającą się grupę użytkowników technologii informatycznych. Trzydzieści lat temu świat zrewolucjonizowały komputery PC, a dziś w ogarnięciu tego chaosu pomóc mogą jedynie najskuteczniejsze narzędzia do modelowania i eksploracji danych. Microsoft SQL Server. Modelowanie i eksploracja danych to książka, z której analitycy, informatycy i biznesmeni dowiedzą się, jak tworzyć właściwe modele, odpowiednio przygotowywać dane i prawidłowo je eksplorować, a także jak należycie analizować i oceniać otrzymane wyniki przy użyciu narzędzi oferowanych przez oprogramowanie Microsoft SQL Server. Publikacja przybliża zagadnienia związane z poszczególnymi etapami procesu modelowania i eksploracji, prezentując przy tym zastosowanie różnych metod i technik analizy do rozwiązywania praktycznych problemów naukowych i biznesowych.

- Podstawowe techniki i narzędzia wykorzystywane w eksploracji danych
- Instalacja i konfiguracja niezbędnego oprogramowania
- Analiza biznesowa projektu eksploracji danych
- Ocena, przygotowywanie i poprawianie jakości danych
- Przegląd technik eksploracji danych
- Wykorzystywanie serwera SQL w procesie eksploracji danych
- Zasada działania zaawansowanych algorytmów eksploracji danych
- Programowanie predykcyjne

Naucz się wykorzystywać zaawansowane narzędzia do inteligentnej zamiany dużych zbiorów danych w przydatne informacje!

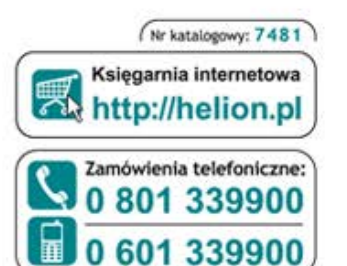

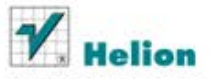

Sprawdż najnowsze promocje: O http://helion.pl/promocje Książki najchętniej czytane: O http://helion.pl/bestsellery Zamów informacje o nowościach: O http://helion.pl/nowosci

**Helion SA** ul. Kościuszki 1c, 44-100 Gliwice tel.: 32 230 98 63 e-mail: helion@helion.pl http://helion.pl

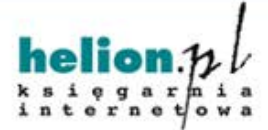

Cena 69,00 zł

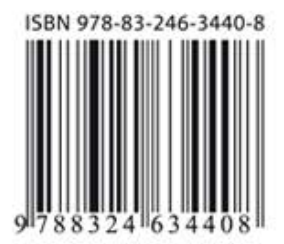

Informatyka w najlepszym wydaniu